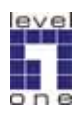

# **LevelOne BT Adapter VS. Nokia PC Suite**

#### **Applicable to : MDU-0001-v6, MDU-0005-v4-6 and MDU-0025-v1-2**

# **Test Equipments :**

LevelOne MDU-0001-v6 with Toshiba stack v3.03.06 Nokia 6280 with PCSuite v6.8 WinXP SP2

# **Procedure :**

- 1) Install Toshiba stack v3.03.06 to the PC with WinXP installed
- 2) Plug MDU-0001-v6 into the PC in the duration of the installation while you reveice the request
- 3) After finishing the Toshiba stack v3.03.06 installation, please install PCSuit v6.8 to the PC
- 4) Execute PCSuit v6.8 after the installation is completed
- 5) Choose Bluetooth connection

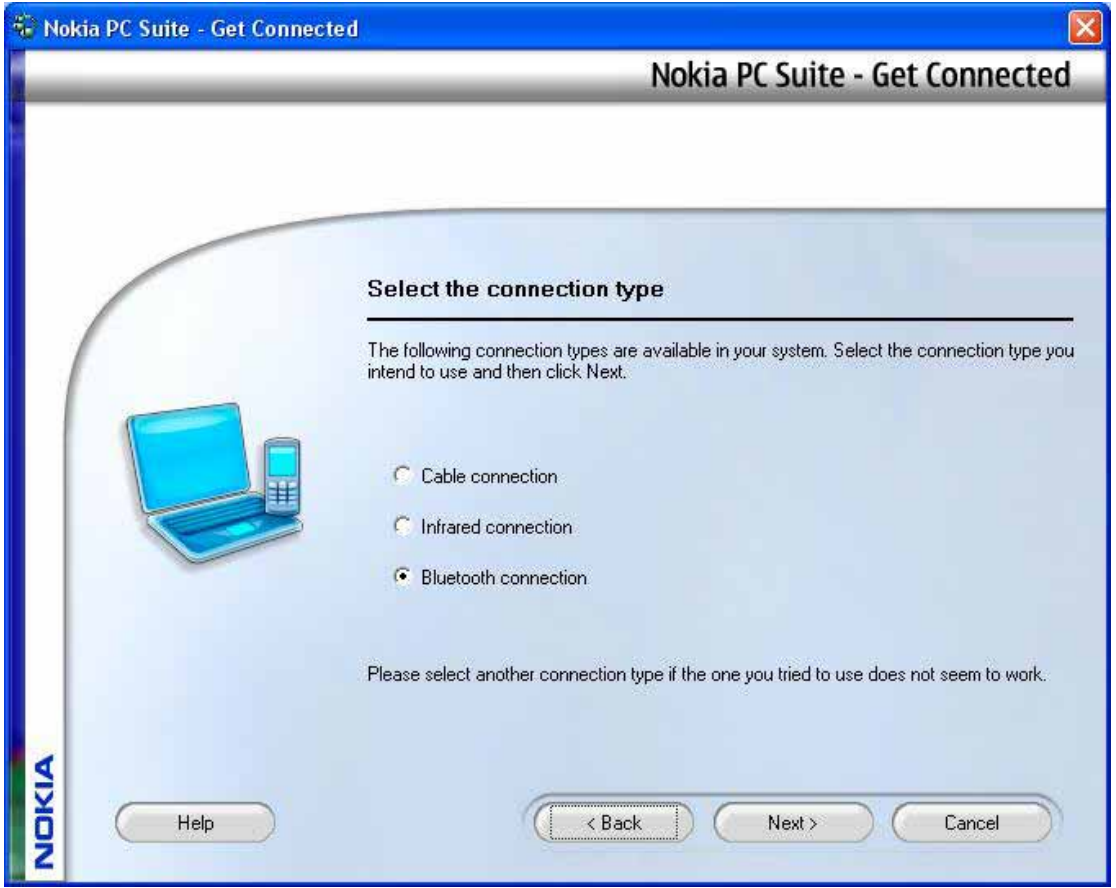

# 6) Nokia 6280 is found

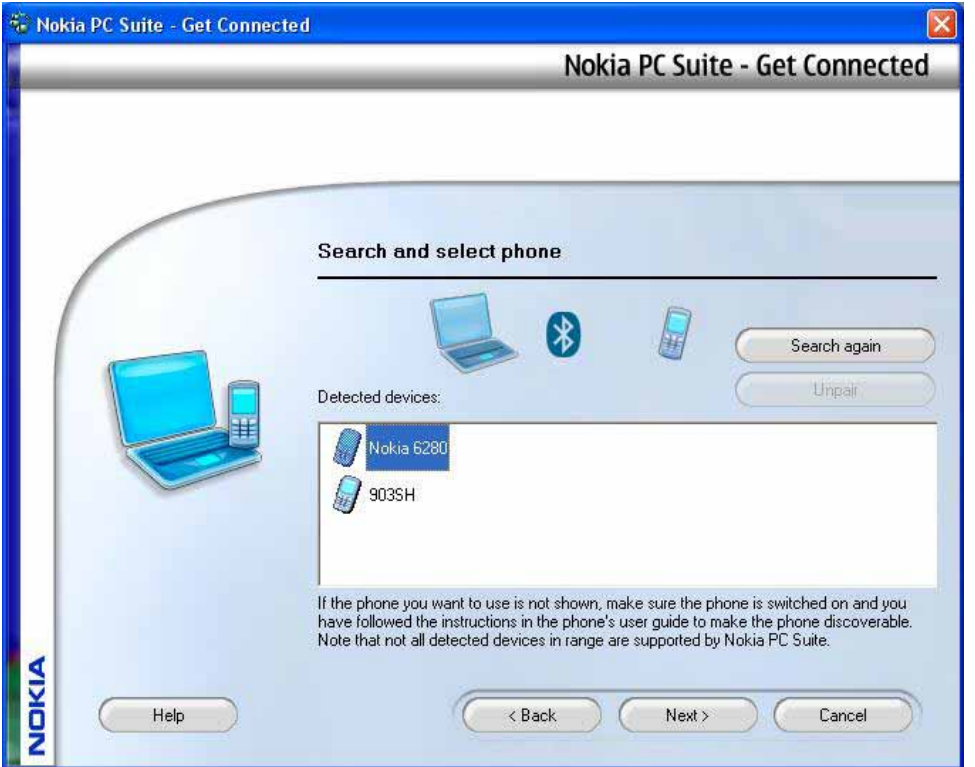

7) Input the PIN

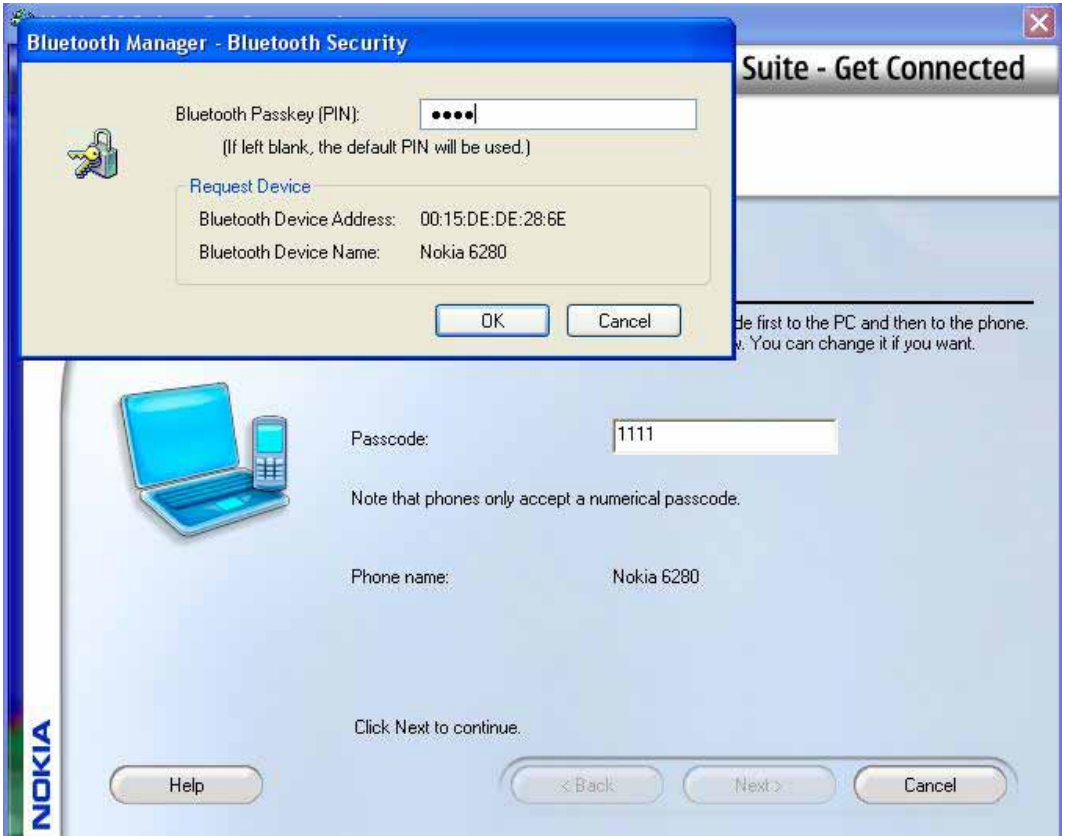

### 8) Finish

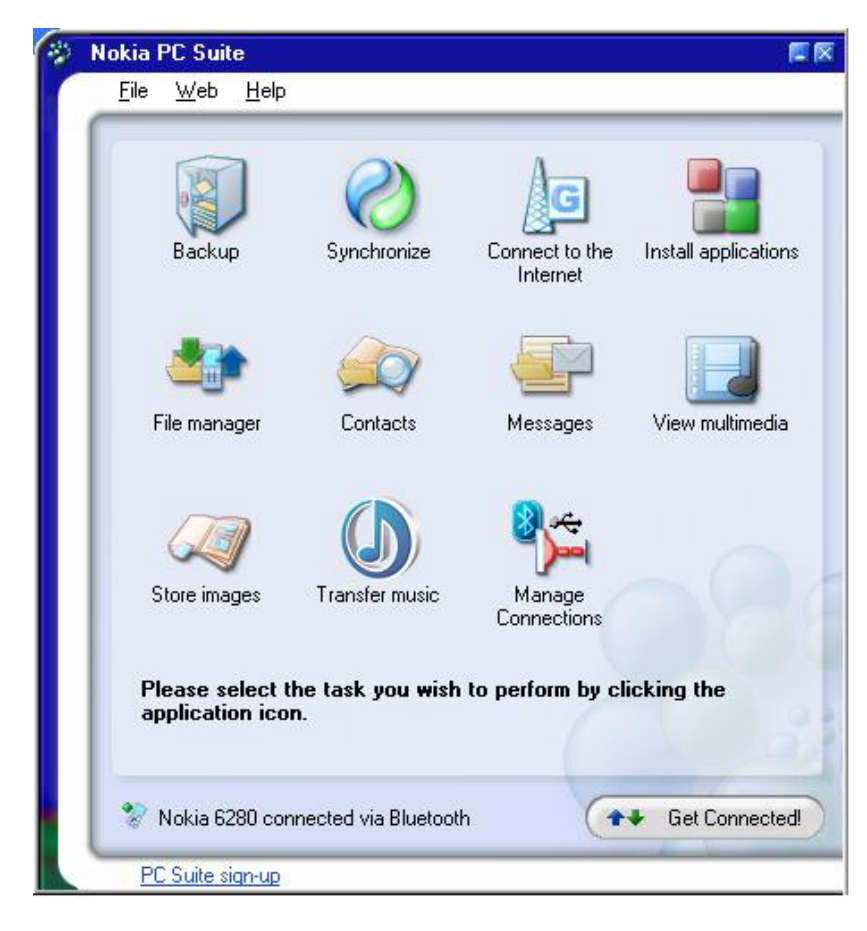